INTERNATIONAL JOURNAL OF 3D PRINTING TECHNOLOGIES AND DIGITAL INDUSTRY 2:3 (2018) 1-11

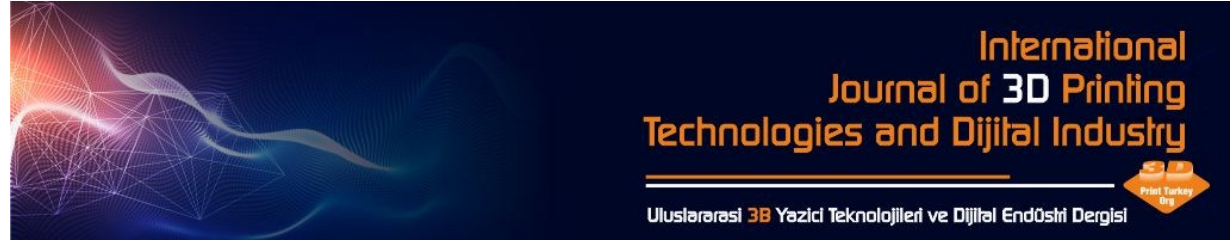

# **TERSİNE MÜHENDİSLİK TASARIMI: ENDÜSTRİYEL TASARIM MÜHENDİSLİĞİ LİSANS ÖĞRENCİLERİ İÇİN TEKNİK SEÇMELİ DERS**

Oğulcan EREN<sup>1</sup>, H. Kürşad SEZER<sup>1</sup>, H. Rıza BÖRKLÜ<sup>1</sup>

<sup>1</sup>Endüstriyel Tasarım Mühendisliği, Teknoloji Fakültesi, Gazi Üniversitesi, Ankara, 06500, Türkiye.

## **ÖZET**

Gazi Üniversitesi Endüstriyel Tasarım Mühendisliği (ETM) öğrencileri, ilk 3 yıl içerisinde inovatif ürün tasarımı için Bilgisayar Destekli Tasarım (CAD) uygulamaları konusunda oldukça deneyim kazanmaktadır. CAD modelleme ve tasarımında yetenek kazanan üçüncü sınıf öğrencilerinin zorunlu dokuz kredilik CAD derslerinin ötesinde, en son 3 Boyutlu (3B) yazıcı ve Tersine Mühendislik Tasarımı teknolojilerinde yeni bilgiler kazanmaları için lisans düzeyinde verilen teknik bir seçmeli ders geliştirilmiştir. Bu ders, öğrencileri yeni ürün tasarım süreçlerinde daha önce hiç kullanmadıkları tersine mühendislik metodolojisi, teknikleri ve tasarım seçenekleri ile tanıştırmaktadır. Ders, geometrik gelişmiş yüzey modelleme CAD stratejileri, hızlı prototipleme için eklemeli imalat yöntemleri (3B baskı) ve mevcut ürünlerin farklı tersine mühendislik yöntemlerini de kapsamaktadır. Buna ek olarak, bu teknoloji ile ilgili donanımın edinilmesi ile hem öğrencilerin diğer derslerdeki projelerine hem de fakültedeki bölümlere yarar sağlanmıştır. Aynı zamanda, bu donanım bölümün yanı sıra yerel endüstrinin araştırma ve geliştirme faaliyetleri için bir kaynak haline gelmiştir. Bu makale, dersin kapsamı ve amacını, tersine mühendislik veri analizi, kullanılan donanımlar, diğer fakülte ve yerel endüstriye katkıları ve edinilen tecrübelerin aktarımı gibi konuları detaylandırarak örnek öğrenci projeleriyle açıklanmaktadır.

**Anahtar Kelimeler:** Tersine Mühendislik, Tasarım, Endüstriyel Tasarım Mühendisliği

## **REVERSE ENGINEERING DESIGN: INDUSTRIAL DESIGN ENGINEERING TECHNICAL ELECTIVE COURSE FOR UNDERGRADUATE STUDENTS**

Oğulcan EREN, H. Kürşad SEZER and H. Rıza BÖRKLÜ Department of Industrial Design Engineering, Gazi University, 06500 Ankara, Turkey

### **ABSTRACT**

Industrial Design Engineering (IDE) students at Gazi University gains considerable experience in computer aided design (CAD) applications for innovative product design in the first 3 years. An undergraduate level technical elective course developed to allow the third year students highly skilled in CAD modelling and design to further their knowledge with the latest 3D printing and Reverse Engineering Design Technologies beyond the nine credits of required CAD classes. This course introduces students to the reverse engineering methodology, techniques and design options they have never used before in the new product design process. Advanced surface modelling CAD strategies for geometry creation, additive methods for rapid prototyping (3D printing) and different methods of reverse engineering of existing products are also covered within the class. In addition, the acquisition of related hardware for this technology benefited both students in other courses and departments within the faculty. It has also become a resource for research and development activities of the department as well as the local industry. This paper explains the scope and layout of this class with student projects, detailing the reverse engineering data analysis, equipment and lessons learned with impact on other faculty, departments and local industry.

**Keywords:** Reverse Engineering, Design, Industrial Design Engineering

# **1. GİRİŞ**

Tersine mühendislik (TM) fiziksel modellerden (ahşap, balmumu veya kil gibi) geometrik modellerin oluşturulması, mevcut bir parçanın yeniden tasarlanması ve boyutlarının analizi için sistematik bir yaklaşımdır. Diğer bir ifadeyle TM mevcut parça ya da ürünlerin taranarak dijitalleştirilmesi sonucu elde edilen 3B noktalardan geometrik CAD model elde etme işlemidir. Günümüzde TM tekniği; endüstriyel tasarım mühendisliği, imalat mühendisliği, yazılım mühendisliği, film-eğlence endüstrisi, kimya mühendisliği, elektroteknik endüstrisi gibi birçok alanda yaygın olarak uygulanmaktadır [1]. Ayrıca imalat, otomotiv, endüstriyel tasarım, takı tasarımı gibi birçok uygulamada da kullanılmaktadır. Örneğin otomotiv sitil tasarımı gibi uygulamalarda, tasarımcılar hayal ettikleri tasarım fikirlerine kil, ahşap, alçı ya da köpük kauçuk kullanarak şekil verirler. Ancak bunun imal edilebilmesi için CAD modeline ihtiyaç vardır. TM şekil itibariyle karmaşık ve CAD ortamında modellemenin zor olduğu ya da mümkün olmadığı bu gibi organik tasarımların fizikselden dijitale dönüştürülmesi problemine bir çözümdür. Bu teknoloji, sadece tasarım ve üretim süreçleri için doğru bilgisayar destekli tasarım (CAD) modelleri üretmekle kalmaz aynı zamanda ürün tasarım ve geliştirme sürecini de önemli ölçüde azaltır [1-2]. Fiziksel ürün ya da kil model TM kullanılarak hızlıca elde edilebilir, yeniden modellenebilir ve hızlı prototipleme/kalıplama ya da çok eksenli CNC işleme teknikleri kullanarak hızlı üretim için kullanılabilir.

Literatürde genellikle farklı tarama metotlarına [3-7] odaklanılmış olmakla beraber; görüntü işleme destekli tersine mühendislik (TM) uygulamaları [8-9], çok problu yaklaşımlar [10-11], hızlı prototip oluşturma ve diğer işlemlerle entegrasyonu [12-13], tarama yolu planlaması [14], nokta bulutu ön işleme ve azaltma yöntemleri [15-16], yüzey yerleştirme algoritmaları ve çözüm yaklaşımları [17-18] gibi çeşitli çalışmalar mevcuttur.

Endüstri alanındaki tersine mühendislik uygulamaları aşağıdaki amaçlara yönelik tanımlanabilir [19].

- o *Yeni bir bileşenin tasarımı*: Mevcut katı parça tarama verisi ile yeni parçaların tasarımı.
- o *Varolan bir bileşenin çoğaltılması:* Hiçbir tasarım / imalat dokümantasyonu bulunmayan parça/bileşenin kopyası TM yaklaşımı ile elde edilebilir.
- o *Hasar görmüş veya kırılmış bir bileşenin düzeltilmesi:* Parçanın yüzeyi hasar görmüş veya yıpranmışsa dahi TM ile hassas CAD modeli yüksek doğrulukta elde edilebilir ve hasarlar düzeltilebilir.
- o *Model hassasiyetinin geliştirilmesi*: Mühendis, işlev ve estetik gereksinimlerine dayalı bir ürünün kavramsal tasarımını tamamlayabilir ve ardından modelleri imal etmek için ahşap veya alçı gibi bazı yumuşak malzemeler kullanabilir. Bu katı modeller TM uygulamaları ile CAD verisine dönüştürülerek özel tasarım parçalar oluşturulabilir.
- o *Sayısal verilerin gözlenmesi:* Parçayı tarayıp TM yaklaşımıyla 3B CAD modelini yeniden yapılandıran tasarımcı, bu modeli ilk modelle karşılaştırabilir.

TM yaklaşımı, parçanın CAD modelinin hızlı bir biçimde elde edilmesi, katı modelin başlangıç noktası olarak kullanılması, hızlı ürün geliştirme süreci ve düşük üretim maliyetleri gibi avantajlar sunar [20].

TM işlemi; parçanın sayısallaştırması, veri yakalama, veri işlenme, parçanın katı modellemesi için yüzey yaklaşımı (CAD modellemesi) ve gerekli modifikasyonlar yapılarak parçanın üretimi olmak üzere beş farklı alt basamağa ayrılmaktadır [21]. Şekil 1'de TM yaklaşımının çalışma süreci gösterilmektedir. TM işleminin ilk adımı, parça yüzeyi boyunca noktalar üzerinden ölçüm yapmaktır.

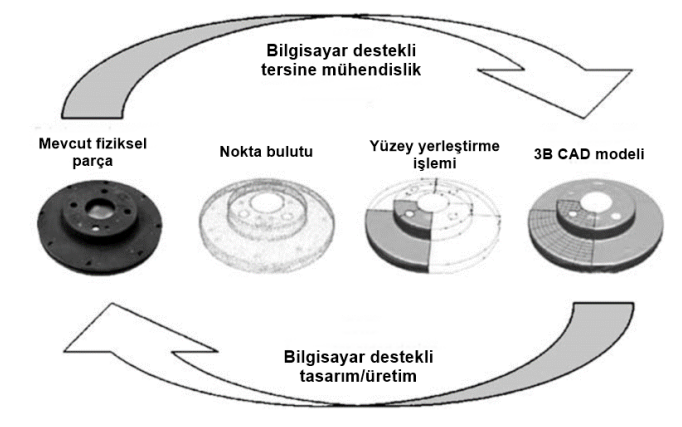

**Şekil 1.** Bilgisayar destekli tersine mühendislik süreci [22].

Her noktada, 3 boyutlu uzayda konumunu belirten bir x, y ve z koordinatına sahiptir. Belirli bir nesne için, TM sistemi nesnenin niteliğine ve TM sisteminin türüne bağlı olarak binlerce nokta verisi toplar. Toplanan bu noktalar, nokta bulutu olarak adlandırılır. Çoğu uygulamada nokta bulutu, nesnenin yeterli bir açıklamasıdır. Ancak parçanın katı modelini elde etmek için TM uygulamaları ile nokta bulutları üzerine uygun yüzeyler yerleştirilir. Böylece fiziksel parçaya ait 3B CAD verisi elde edilmiş olur.

Tersine mühendislik uygulamalarında yüzeyin sayısallaştırılması, Şekil 2'de gösterildiği gibi temaslı algılama veya temassız algılama tekniklerinden faydalanarak elde edilebilir.

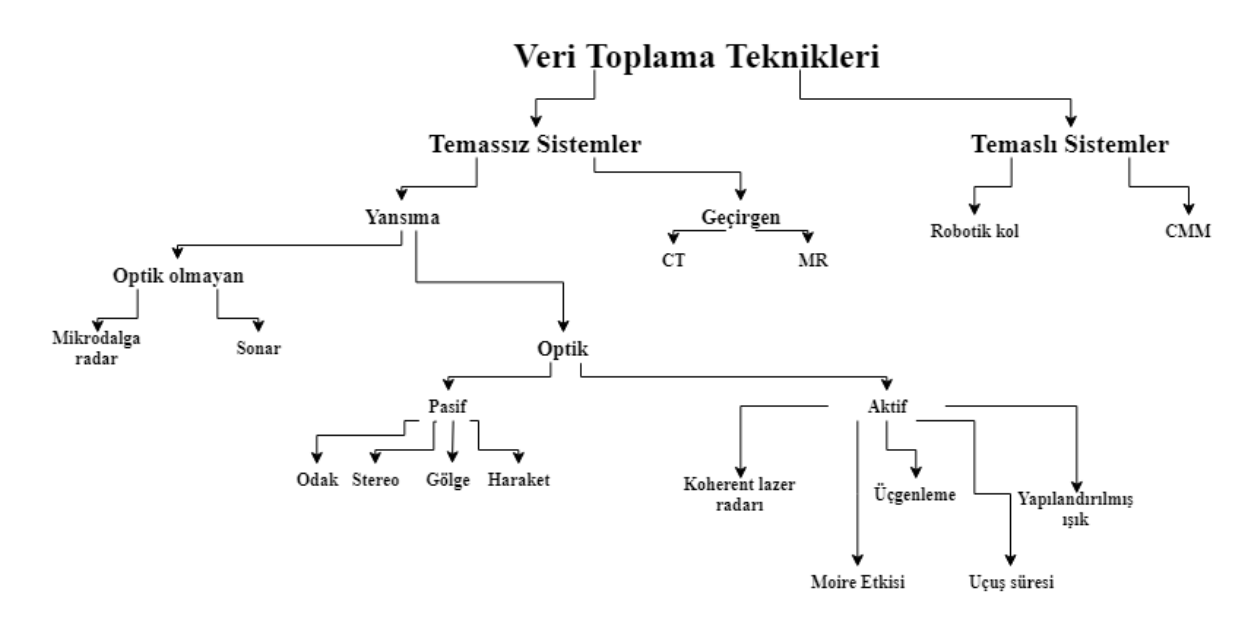

**Şekil 2.** Tersine Mühendislik uygulamaları için veri toplama yöntemleri.

Prob (iğne, pim) yardımı ile dokunarak ölçüm yapan sistemler daha hassas ve doğru sonuç vermelerine rağmen işlem hızları yavaştır. Ayrıca prob hassas yüzeylere zarar verebilirken aşırı sıcak ve soğuk yüzeyler

ise proba zarar verebilir. Temassız sistemlerde ise tarama hızlı bir şekilde yapılırken parça tarama doğruluğu temaslı sistemlere nazaran düşüktür. Temassız sistemler ile geçirgen ve yansıtıcı yüzeyler taranırken genellikle yüzey matlaştırıcı spreyler kullanılarak yüzeyin algılanabilmesi sağlanır.

Bu çalışmada Gazi Üniversitesi Endüstriyel Tasarım Mühendisliği lisans üçüncü sınıf öğrencileri ile Tersine Mühendislik Tasarımı teknik seçmeli dersi kapsamında yapılan farklı uygulamalara değinilmiştir. Bunun yanı sıra tersine mühendislik programları ile yüzey modelleme stratejileri, hızlı prototipleme için eklemeli imalat yöntemleri (3B baskı) gibi konulara da yer verilmiştir.

# **2. DERS İÇERİĞİNE GENEL BAKIŞ**

ETM-325 Tersine Mühendislik Tasarımı dersi aşağıdaki kazanımları hedeflemektedir.

- 1. Tersine mühendislik metodoloji ve tekniklerinin öğrenilmesi.
- 2. Mevcut eklemeli imalat ve tersine mühendislik teknolojilerinin avantaj ve dezavantajları.
- 3. Fiziksel modellerin (kil, alçı kalıp veya aljinat kalıp kullanılarak) sanatsal ve geleneksel yöntemlerle oluşturulması.
- 4. Yapılandırılmış ışık teknolojine sahip bir optik tarayıcı ile (Aicon SmartScan) modelin nokta bulutu verisini elde etme uygulamaları.
- 5. Tersine Mühendislik yazılımı (Geomagic Design X) ile nokta bulutundan katı yüzeyler elde edilerek gerekli modifikasyonları yapma becerisi.
- 6. TM yaklaşımı ile elde edilen CAD modellerini, FDM (Fused Deposition Modelling) teknolojisi ile çalışan ticari 3B yazıcılar (3Dison Pro veya uPrint SE) ve ilgili katmanlama programı (Simplify3D veya CatalystEX) kullanarak yazdırma becerisi.
- 7. Tersine mühendislik ve eklemeli imalat yönteminde kullanılan öncül ve ardıl işlemlerin uygulama becerisi.

Bu dersi seçen üçüncü sınıf öğrencileri önceden on üç kredilik tasarım ve CAD derslerini almışlardır. Bunlar Endüstriyel Tasarım Mühendisliği lisans programında verilen; Tasarımda Eskiz ve Çizim Teknikleri (2 kredi), Bilgisayar Destekli Çizim (3 kredi), Model ve Prototip Geliştirme (2 kredi), Bilgisayar Destekli Tasarım-I (3 kredi) ve Bilgisayar Destekli Tasarım-II (3 kredi) dersleridir.

Öğrenciler bu derste genel olarak dijitalleştirilmiş mevcut modelin geometrisinden katı modeli elde etmek için yüzey modelleme konularında çalışmaktadır. Buna istinaden ayrık veri noktalarından başlayarak bu noktalar boyunca eğriler oluşturma, yüzeyleri oluşturmak için bu eğrileri kullanma ve daha sonra yüzeyleri bir araya getirerek su geçirmez (katı, boşluksuz) geometriyi elde etme gibi bilgi ve beceriler verilmektedir. Bunu yapmak için geleneksel yüzey oluşturma tekniklerinin yanı sıra Geomagic Design X'de 'Yüzey Oturtma (Surface Fit)' ve 'İlkel Yüzey (Surface Primitives)' gibi komutların kullanılması da gösterilmektedir. Laboratuvar uygulamalarına geçmeden önce farklı yüzey atama ve unsur bazlı katı oluşturma yöntemleri bilgisayar ortamında anlatılmıştır. Temel bilgiler öğrencilere verildikten sonra kendi uygulama projelerini seçmeleri istenmiştir. Bu kavramın arkasındaki teori, öğrencilerin kendilerine ait ve ilgi duydukları bir şey üzerinde çalışmaları, onları "mükemmel" ürünü tasarlamak için gerekli zamanı harcamaya daha yatkın hale getirmesidir. Öğrencilere seçecekleri modellerin CAD verisinin hali hazırda olmaması, klasik CAD programları ile hassas bir şekilde modellenmesinin (serbest çizimler gerektirmesi) zor olması ve yenilikçi (TM uygulamalarından en az birini kapsayan) bir yönünün olması gerektiği söylenmiştir. Burda şunu eklemek gerekir; Projeler öğrencilerin yeteneklerinin ötesinde ya da çok basit olmamasına özen gösterilmelidir. Çünkü edinilen tecrübelerimiz durumunda öğrencilerin hayal kırıklığına uğramasına ya da ilgilerini kaybetmelerine neden olabilmektedir. Öğrenciler bu modelleri kil, alçı, oyun

hamuru ve aljinat gibi malzemeler ile tasarlamışlardır. Modellerin daha yumuşak hatlara sahip olması, genel olarak daha kolay ve hızlı taranabileceği anlamına gelmektedir. Çünkü keskin köşelerin algılanması daha zordur. Ayrıntılı taramalarda ise veri boyutu büyüyerek işlem kabiliyetini kısıtlamaktadır.

## **3. KATI MODELLERİN OLUŞTURULMASI**

Öğrenciler ile anadolu motifli telefon kabı, kil figür, aljinat el modeli, kil sincap figürü, diş kalıbı ve yüz modeli gibi farklı uygulamalar yapmaya karar verilmişlerdir. Tersine mühendislik uygulaması yapılacak çeşitli modeller Şekil 3'de gösterilmiştir.

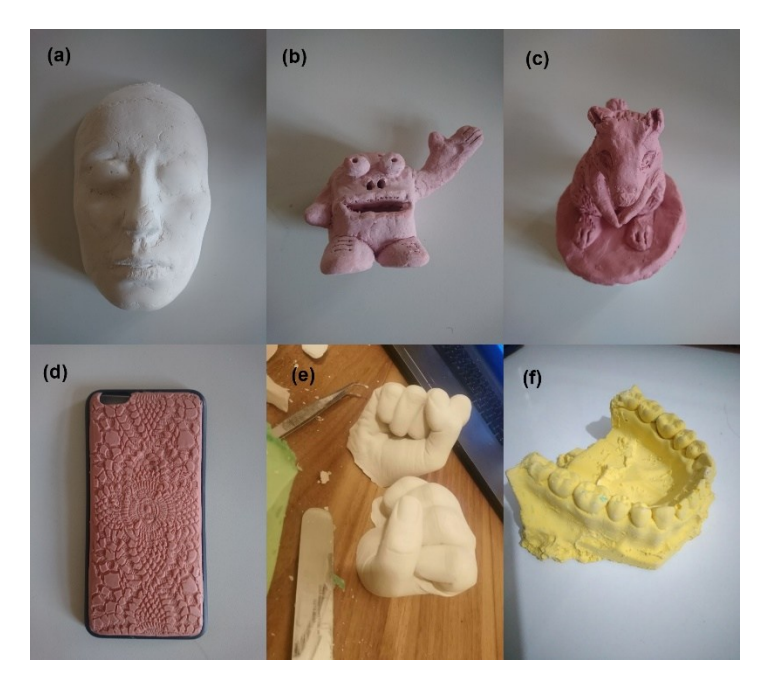

**Şekil 3.** Öğrenciler tarafından yapılan modeller (a) Yüz modeli, (b) Çizgi film karakteri, (c) Sincap figürü, (d) Anadolu motifli telefon kılıfı, (e) Yumruk el modeli, (f) Diş modeli.

Yüz modeli oluşturulurken (Şekil 3.a); İnsan yüzünün ağız, burun gibi dış hatlarını elde etmek için alçı sargı bezleri kullanılmıştır. Alçı sargı bezleri küçük kare parçalara ayrılarak modeli alınacak yüzün ölçülerine göre yerleştirilmiştir. Daha sonra alçılar su ile ıslatılarak modelin (canlı insan yüzü) üstüne konumlandırılmıştır. Göze zarar verilmemesi için göz kısmında, solunumu engellememesi içinse burun deliklerinde uygun şekilde boşluklar bırakılmıştır. Bu tür yüz modelleri sağlık sektöründen (implant vb.) film sektörüne kadar birçok alanda kullanılmaktadır. Şekil 3.b ve c 'deki animasyon film karakteri ve sincap figürünü elde etmek için ise kil kullanılmıştır. Kil insanlık tarihi boyunca kullanılmış temel yapı malzemelerinden biridir. Günümüzde estetik kaygılar güden insanlar için hala yaygın bir şekilde kullanılmaktadır. Kolay şekil verilen kil ile modellenmesi veya geleneksel imalat yöntemleri ile imalatı oldukça zor olan parçalar sanatçılar tarafından oluşturulabilir. Yaşamla iç içe olan el sanatları, teknolojik gelişmelerle birlikte yeniden yorumlanmıştır. Şekil 3.d 'de Anadolu'nun motiflerinden biri olan dantellerden esinlenerek telefon kabı tasarlanmıştır. İlk olarak polimer kil adı verilen malzemeye istenilen şekiller modelaj aletleri (ebeşuar) ile verilmiştir. Model daha sonra 220 derecelik fırında 20 dakika pişirilmiştir. Şekil 3.e 'de görülen el kalıbı yapılırken ise aljinat kullanılmıştır. Aljinat, kalıp almak için kullanılan zararsız (sağlık alanında kullanılabilir) bir birleşiktir. Aljinat ile el modelinin kalıbı alındıktan sonra, kalıp içerisine beyaz alçı dökülerek el modeli elde edilmiştir. Son olarak Şekil 3.f de dişçilik alanında yaygın bir biçimde kullanılan diş kalıbı modeli gösterilmektedir. Dişlerin kalıbını almak için hazır diş modeli tercih edilmiştir. Aljinat ile kalıbı alınan modele dişçi alçısı olarak da anılan Tip-3 sert alçı dökülerek model oluşturulur (Şekil 3.f).

### **4. 3B TARAMA İŞLEMİ VE MODELLERE AİT NOKTA BULUTUNUN ELDESİ**

Laboratuvarımız, 3B tarama cihazları yardımı ile ürün tasarımı ve geliştirilmesi konularında yıllardır faal olarak çalışmaktadır. Bölüm Tersine Mühendislik Laboratuvarında bulanan yapılandırılmış ışık teknolojisine dayanan 3B tarayıcıya (Aicon SmartScan) ait teknik özelliklerle Tablo 1'de verilmiştir.

| İşlem Tekniği        | Minyatürüze Projeksiyon Tekniği (MPT) |
|----------------------|---------------------------------------|
| En küçük görüş alanı | $60 \text{ mm}$ 2                     |
| En büyük görüş alanı | $1550 \text{ mm}2$                    |
| Işık Kaynağı         | Yeşil LED                             |
| Kamera çözünürlüğü   | 5 veya 8 Megapiksel                   |
| Bilgisayar arayüzü   | GigE                                  |
| Sistem yazılımı      | OptoCat                               |
| Veri formati         | BRE, STL, PLY, VRML                   |

**Tablo 1.** 3B tarayıca (Aicon SmartScan) ait teknik özellikler.

Parça tarama aşamasında ilk olarak tarama stratejisi belirlenmelidir. Bu aşamada; doğru tarama tekniğini seçme, taranacak parçayı hazırlama, yuva, cep ve delik gibi parçanın tüm geometrik özelliklerini tanımlayan bilgileri yakalamak için gerekli konumları belirleme gibi adımlardan oluşur. Yüzey geometrisini tanımlayan nokta bulutları üç boyutlu tarayıcılar ile elde edilir. Büyük, karmaşık yüzeylerin verisini elde etmek için, çoklu görüntü ve nokta bulutlarının hizalanması gerekmektedir.

Şekil 4'de tarama işlemleri gösterilmektedir. Yapılandırılmış ışık tekniği nesnelerin 3B modellemesini gerçekleştirmede en güvenilir temassız ölçüm yöntemlerinden birisidir. Bu teknikte kalibre edilmiş kameraprojeksiyon çifti ve bilgisayar kullanılmaktadır. Projeksiyon, sahneye belirli kodlama yöntemleri aracılığı ile kodlanmış desenleri yansıtmaktadır. Ardından kamera aracılığı ile bu desenlerin fotoğrafları alınmaktadır. Yansıtılan ve kameradan alınan desenler arasındaki ilişki yorumlanarak 3B derinlik bilgisine ulaşılmaktadır. Yapılandırılmış ışık sisteminde kullanılan kodlama yöntemi, ortam aydınlatması, kullanılan cihazların konfigürasyon ve konumları elde edilecek 3B görüntünün kalitesini yakından etkilemektedir [23].

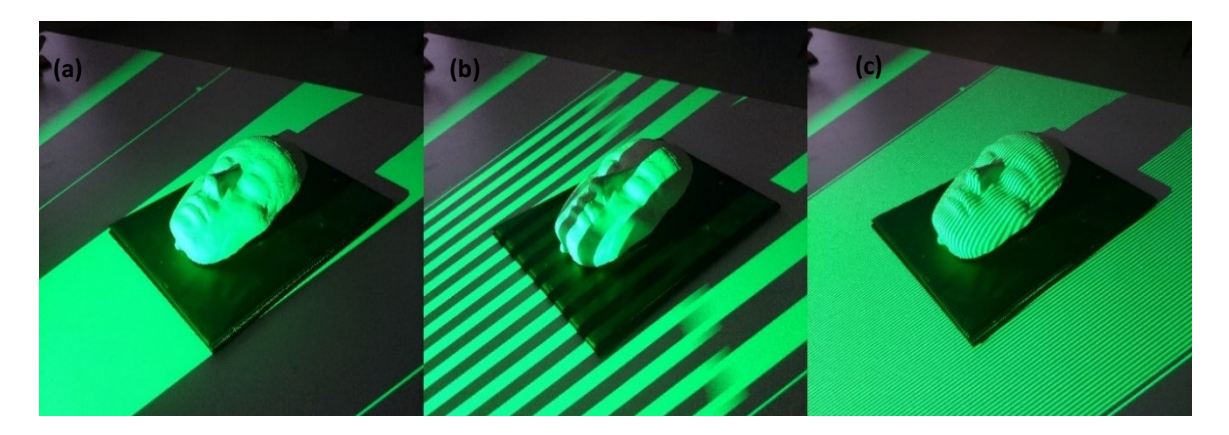

**Şekil 4.** Şerit indeksleme metoduna dayanan yapılandırılmış ışıkla parçaların tarama aşamaları (a) Kalın şeritler ile genel kontürlerin çıkarılması, (b) Tarama işlemi, (c) Detay tarama.

Yapılandırılmış ışık teknikleri; ardışık yansıtma, çerçeve içinde değişen desenler, şerit indeksleme, ızgara indeksleme, hibrit metotlar olmak üzere farklı yöntemlere ayrılabilir. Bölümümüzde mevcut olan sistem şerit indeksleme metoduna dayanmaktadır. Şerit indeksleme metodunda nesneyi taramak için ince çizgi şeklinde şeritler kullanılmaktadır. Şeritlerin yansıtılmadan önceki düzeni ile yansıtıldıktan sonraki durumlarında farklılıklar oluşmaktadır. Bu farklılıkların değerlendirilmesi sonucunda nesnenin derinlik bilgisine ulaşılmaktadır [24].

Tarama işleminde görüntü işleme programı olarak Aicon SmartScan 3B tarayıca OptoCat kullanılmıştır. Görüntü işleme ve veri toplama programları; her taramanın kalitesini ve bütünlüğünü doğrulamak ayrıca birden fazla taramayı birleştirmek için kullanılır. Şekil 5'de programa ait tarama ve nokta bulutu işleme arayüzü gösterilmektedir.

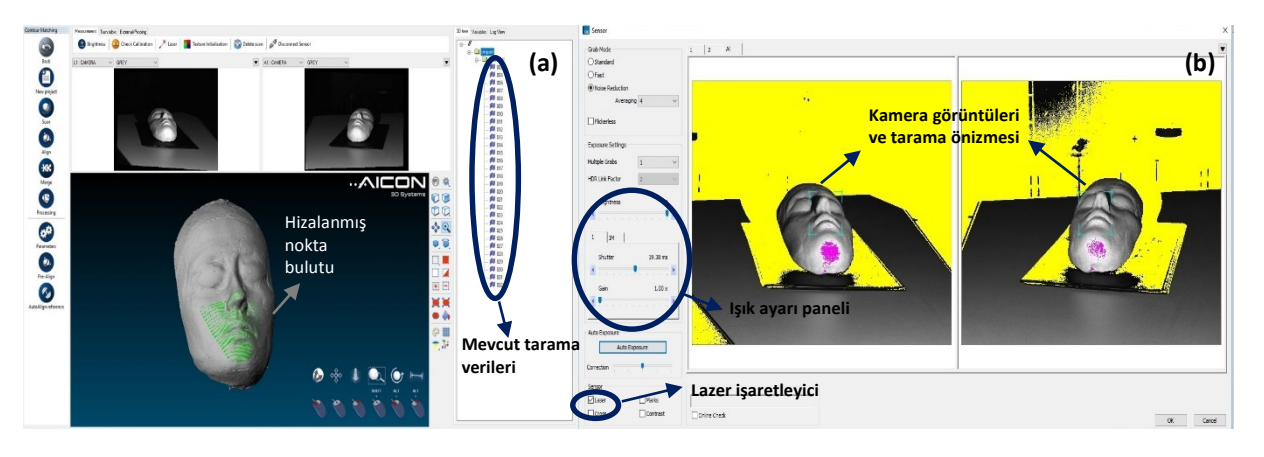

**Şekil 5.** OptoCat görüntü işleme programına ait arayüz (a) Nokta bulutu, (b) Tarama sekmesi.

Öğrencilere parçayı doğru konumlandırma yetisi kazandırmak üzere denemeler yapmaları ve en iyi çekim açısını (en fazla nokta bulutu verisi elde edilecek açıyı) bulmaları istenmektedir. Şekil 5.b 'de gösterilen lazer sekmesine tıklanarak lazer işaretleyiciler açılır ve lazerin kesişim noktalarına parça yerleştirilir. Işık şiddeti model üzerinden maksimum nokta bulutunu elde etmek için hassas bir şekilde ayarlanmalıdır. Şekil 5.b 'deki sarı kısımlar kameranın algılama alanın dışında bulunan bölgelerdir. Pembe kısımlarda ise yüzey geometrisinin net bir şekilde algılanmadığı belirtilmektedir. Bu duruma yansıma neden olmuş olabilir ve ışık şiddeti tekrar ayarlanarak sorun çözülebilir. Modelin mat bir yüzeye sahip olması gerekmektedir. Çok açık yüzeylerde ışık yansıyacağı ve çok koyu yüzeylerin ışığı soğuracağı için bu gibi durumlarda yüzeye matlaştırıcı sprey sıkılarak işlem yapılmalıdır. Elde edilen nokta bulutları en az üç noktadan hizalanarak modelin her yüzeyi taranır (Şekil 5.a).

Tarama işlemi bittikten sonra mevcut tarama verileri bir bütün haline getirilerek bir bir ağ yapısı (mesh) oluşturulur. Bu yapı tersine mühendislik programında kullanılmak üzere .stl dosya uzantısı ile kaydedilir. Her öğrenci kendi modelleri için gerekli aşamaları tamamlayarak kendi modellerini taramışlardır. Bu aşamada öğretim görevlileri öğrencileri gözlemleyerek pratik bilgiler vermiş ve yardımcı olmuşlardır.

### **5. 3B CAD MODELİNİN OLUŞTURULMASI VE HATALARININ GİDERİLMESİ**

Parçanın noktalardan oluşan mesh yapısı, hatalarının giderilerek CAD modelinin elde edilmesi için tersine mühendislik yazılımına (Geomagic Design X) aktarılır. Daha önceden öğrencilere örnek uygulamalar verilerek ders saati içerinde katı CAD modelinin elde edilmesi istenmiş ve programla ilgili kullanım detayları dersin ilk gününden itibaren verilmiştir. Tersine mühendislik programını kullanma konusunda deneyim kazanan öğrenciler nokta bulutunu elde ettikleri fiziksel modellerin, CAD modelini oluşturmuşlardır. Ardından mevcut tersine mühendislik yazılımı veya herhangi bir CAD programını kullanarak elde ettikleri model üzerinde yenilikler/geliştirmeler yapmışlardır. Öğrencilerden ilk olarak tersine mühendislik programı ile modellerine ait nokta bulutlarını açarak ağ yapılarının (mesh) düzenlenmesi istenmiştir.

Mesh yapısı üzerinde çoklu yüzeyler, küçük nokta kümeleri, kesişen yüzeyler gibi hatalar olabilir. Mesh yapısını düzenleme işlemi bu hataların giderilmesiyle başlar. Tarama işleminde bazı bölgeler kamera görüş açışının dışında kalabilir. Oklüzyon olarak adlandırılan bu durumda mesh yapısı üzerinde boşluklar oluşur. Mesh üzerinde bulunan bu boşluklar uygun araçlarla kapatılır (Şekil 6.a). Mesh yapısı üçgen şeklindeki bölgelerden oluşur. Bu yapı yüzeyi tanımlar. Eğimli yüzeylerde mesh yapısı sık iken düz yüzeylerde daha seyrektir. Yüzeyleri yeniden üçgenlemek ve mesh kalitesini arttırmak için global birleştirme işlemi gerçekleştirilir (Şekil 6.b). Fazla üçgensel bölge tanımlanması dosya boyutunu ve işlem kabiliyetini azaltmaktadır. Bu durumu önlemek için üçgenler büyütülerek mesh yoğunluğu azaltılabilir (Şekil 6.c).

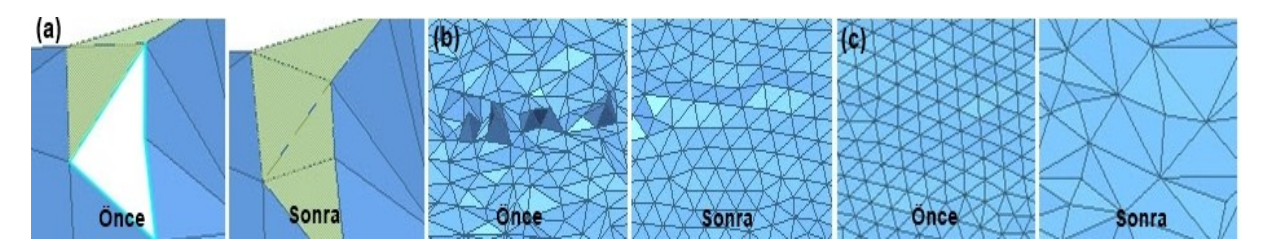

**Şekil 6.** Mesh düzenleme işlemleri (a) Boşlukların doldurulması, (b) Üçgensel bölgelerin düzeltilmesi, (c) Mesh yoğunluğunun azaltılması.

Mesh yapısı düzeltildikten sonra optimize edilmiş tarama verileri bölgelere ayrılır (Şekil 7.a). Bölgelere ayrıma işlemi sayesinde program ayrı bölgelere farklı geometriler tanımlar (Şekil 7.b). Bu geometrilerin kesişen kısımları arasında kalan bölge model yüzeyini oluşturur (Şekil 7.c).

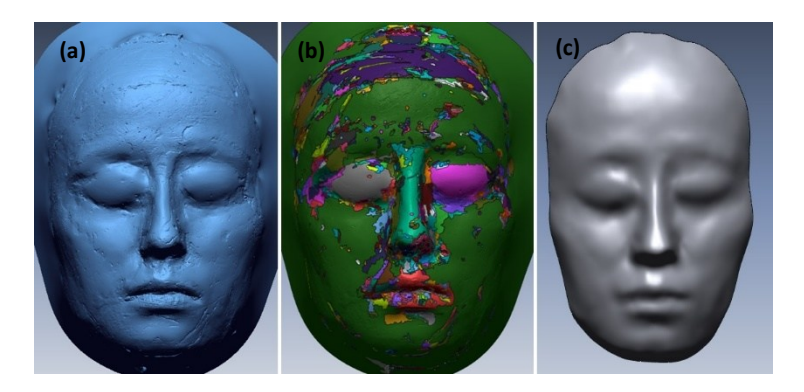

**Şekil 7.** Tersine mühendislik tasarımı işlem adımları (a) Mesh yapısı, (b) Meshin kendisini tanımlayan geometrik bölgelere ayrılması, (c) Yüzey modeli.

Yüzey oluşturma aşamasında; ağ yapısı kullanarak çizim (mesh sketch), sınır oturtma (boundary fit) veya ağ oturtma (mesh fit) yöntemlerinden biri kullanılabilir. Ağ yapısı kullanarak çizim komutu ile mesh üzerinden izdüşümüler alınarak parça geometrisi diğer CAD programlarına benzer komutlarla oluşturulur. Parça çok miktarda serbest yüzeye sahipse, sınır oturtma yöntemi ile mesh yüzeyini takip eden sınırlar çizilebilir ve bu sınırlar loft komutu ile kapatılarak yüzey gövdesi elde edilir. Mesh oturtma yönteminde ise bölgelere ayrılan mesh yapısına karşılık gelen geometriler atanır. Sonrasında iç içe girmiş geometrilerden istenilmeyen kısımlar budama (trim) aracı ile kesilerek yüzey formu elde edilir.

Öğrenciler uygun gördükleri yöntemi seçerek tasarımlarını modellemişlerdir. Modellemeler yapılırken otomatik yüzey oluşturma komutunun kullanılması istenmemiştir. Çünkü bu komut tersine mühendislik programları tarafından optimize edilmiş algoritmayı içermektedir. Tersine mühendislik uygulamaları yetisinin öğrencilere kazandırılması için bu otomatik yüzey oluşturma komutunun kullanılması istenmemiştir. Öğrencilerin elde ettikleri CAD modelleri Şekil 8'de gösterilmiştir.

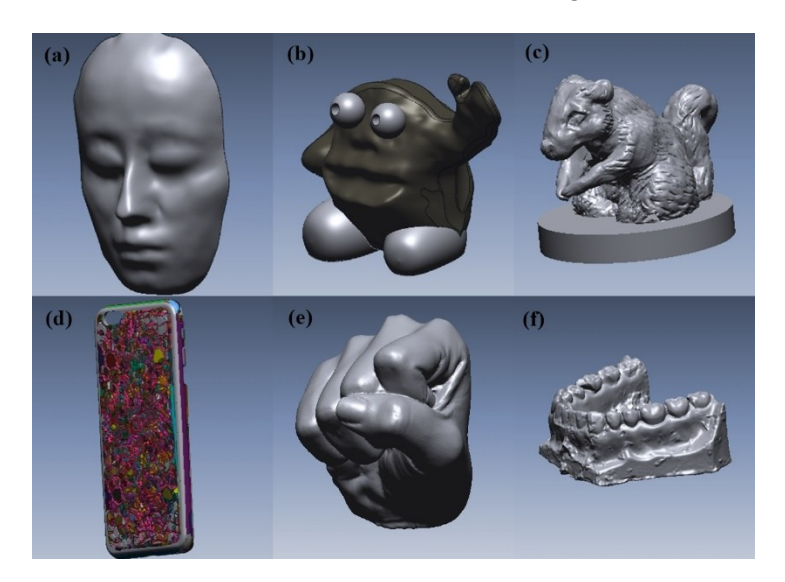

**Şekil 8.** Öğrenciler tarafından tasarlanan CAD yüzey modelleri (a) Yüz modeli, (b) Kil figürü, (c) Kil sincap figürü, (d) Anadolu motifli telefon kabı, (e) Ajinat el modeli, (f) Diş kalıbı.

Tasarlanan modeller farklı CAD programı vasıtasıyla geliştirilebilir ve 3B yazıcılar ile basılabilir. Daha önceki dönemlerde CAD programlama konusunda kendilerini geliştiren öğrencilere ders kapsamında 3B yazıcı çeşitleri, yazdırma parametreleri ve yazdırma optimizasyonundan da bahsedilmiştir [24].

### **6. SONUÇ**

Tersine mühendislik laboratuvarı ve bahsedilen teknik seçmeli ders, CAD yetisini başlangıç veya orta seviyeden daha ötesine ilerletmek isteyen öğrenciler için ileri bir CAD tecrübesi, yeni teknolojiler ve yeni yöntemler sunmaktadır. Böyle bir ders ile Endüstriyel Tasarım Mühendisliği programındaki öğrenciler, CAD modelleri bulunmayan parçalara ait CAD modellerinin Tersine Mühendislik tekniği ile elde edilmesi ve gerekli değişikliklerin/yeniliklerin yapılması gibi bilgi ve beceriler kazanmaktadır. Bahsedilen örnek öğrenci çalışmalarında, geleneksel CAD yöntemleriyle modellenmesi uzun zaman ve tecrübe isteyen serbest yüzeylere sahip modeller optik tarayıcılarla ile taranıp tersine mühendislik programı ile yüksek hassasiyetle modellenmiştir. Öğrenciler ayrıca daha önce edindikleri sanatsal tasarım ve hızlı prototip oluşturma bilgi ve becerilerini uygulama fırsatı bulmuşlardır. Yine ders kapsamında yaptıkları projeler ile imalat sürecinde TM tekniklerinden faydalanmanın bazı avantajlarını görmüşlerdir. TM yaklaşımı ile ürün tasarım ve üretim süreçleri ivme kazanmaktadır ve aynı zamanda üretim maliyetlerini büyük oranda düşmektedir.

## **TEŞEKKÜR**

Yazarlar, yaptıkları çalışmalar ile bu yayının oluşturulmasına büyük katkı sağlayan Gazi Üniversitesi Endüstriyel Tasarım Mühendisliği öğrencilerinden; Ozan Çakmak, Ahmet Tarık Günay, Dilara Begüm Maraş, Zeynep Elif Duman, Cansu Kardaş ve Şeyma Özdemir'e teşekkürü bir borç bilirler.

#### **KAYNAKLAR**

[1] Ma W. NURBS-based CAD modeling from measured points of physical models. Ph.D. Thesis, Katholieke Universiteit of Leuven, 1994, p. 1-9.

[2] Chen LC, Lin GCI. Reverse engineering in the design of turbine blades - a case study in applying the MAMDP. Robotics and Computer Integrated Manufacturing. 2000;16:161-167

[3] Wang G, Zheng B, Li X, Houkes Z. Modeling and calibration of the laser beam scanning triangulation measurement system. Robot Auton Syst. 2002;40:267–77.

[4] Xinmin L, Zhongqin L, Tian H, Ziping Z. A study of a reverse engineering system based on vision sensor for freeform surfaces. Comput Ind Eng. 2001;40:215–27.

[5] Zhang G, Wei Z. A novel calibration approach to 3D vision inspection. Opt Laser Technol. 2002;34:373–80.

[6] Son S, Park H, Lee KH. Automated laser scanning system for reverse engineering and inspection. Int J Mach Tools Manufact. 2002;42:889–97.

[7] Chang RS, Sheu JY, Lin CH, Liu HC. Analysis of CCD moire pattern for microrange measurements using the wavelet transform. Opt Laser Technol. 2003;35:43–7.

[8] Liu Zhenkai, Wang Lihui, Lu Bingheng. Integrating cross-sectional imaging based reverse engineering with rapid prototyping. Comput Ind. 2006;57(2):131–40.

[9] Peng Q, Loftus M. Using image processing based on neural networks in reverse engineering. Int J Mach Tools Manufact. 2001;41:625–40.

[10] Chan VH, Bradley C, Vickers GW. A multi-sensor approach to automating coordinate measuring machine-based reverse engineering. Comput Ind. 2001;44:105–15.

[11] Zexiao X, Jianguo W, Qiumei Z. Complete 3D measurement in reverse engineering using a multi-probe system. Int J Mach Tools Manufact. 2005;45(12–13):1474–86.

[12] Li L, Schemenauer N, Peng X, Zeng Y, Gu P. A reverse engineering system for rapid manufacturing of complex objects. Robot Comput Integr Manufact. 2002;18:53–67.

[13] Zhongwei Y. Direct integration of reverse engineering and rapid prototyping based on the properties of NURBS or B-spline. Precis Eng. 2005;28(3): 293–301.

[14] Son S, Kim S, Lee K. Path planning of multi-patched freeform surfaces for laser scanning. Int J Adv Manufact Technol. 2003;22:424–35.

[15] Budak I. Development of a system for reverse engineering based design of complex shapes with emphasis on data-point pre-processing. In: Proceedings of 11th international CIRP life cycle engineering seminar product life cycle– quality management issues.. 2004:223–9.

[16] Lee KH, Woo H, Suk T. Point Data Reduction Using 3D Grids. Int J Adv Manufact Technol. 2001;18(3):201–10.

[17] Lai JY, Ueng WD, Yao CY. Registration and data merging for multiple sets of scan data. Adv Manufact Technol. 1999;15:54–63.

[18] Kim HK, Lee SC. A method for approximate NURBS curve compatibility based on multiple curve refitting. Comput Aided Des. 2000;32:237–52.

[19] Yuan X, Zhenrong X, Haibin W. Research on integrated reverse engineering technology for forming sheet metal. 2001;112(2-3):153-156.

[20] Bagcı E. Reverse engineering applications for recovery of broken or worn parts and re-manufacturing: Three case studies. Advances in Engineering Software. 2009;40:407–418

[21] Zhang Y. Research into the engineering application of reverse engineering technology. J Mater Process Technol. 2003;139(1–3):472–5.

[22] Raja V, Fernandes KJ. Reverse Engineering: An Industrial Perspective, Springer-Verlag. London. 2008;13-7

[23] Sert E. Üç faz kaydırma metodu temelli yapılandırılmış ışık sistemi (PhD Thesis). [Three phase shifting methodbased structured light system] [Thesis in Turkish] 2013.

[24] Eren O, Sezer HK, Börklü HR. Tersine Mühendislik Tasarımı: Endüstriyel Tasarım Mühendisliği Lisans Öğrencileri İçin Teknik Seçmeli Ders. 3rd International Congress on 3D Printing (Additive Manufacturing) Technologies and Digital Industry. Antalya. 2018;239-241